## **PANDUAN MEMBUAT AKUN (***SIGN UP***) UPEDIA**

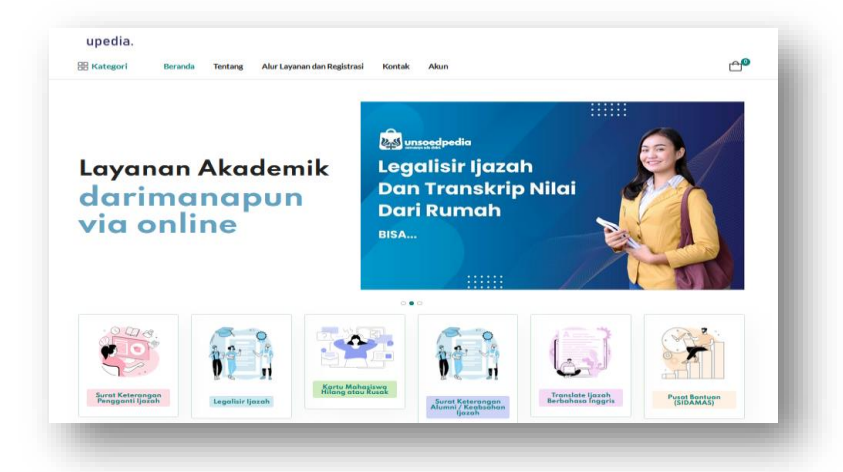

## **UNIT LAYANAN TERPADU UNIVERSITAS JENDERAL SOEDIRMAN**

1. Membuka laman Upedia *https://upedia.unsoed.ac.id/*

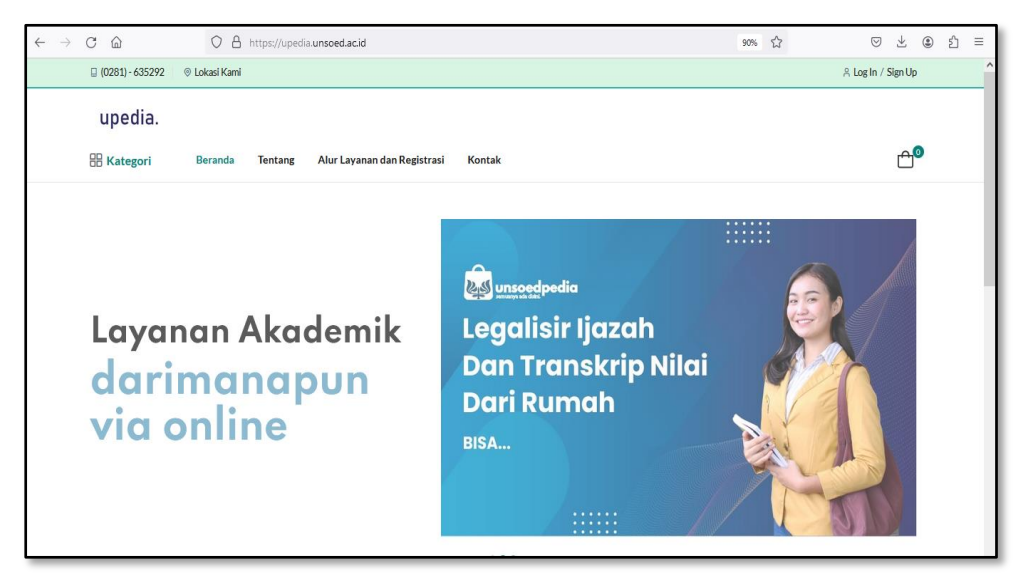

## 2. Klik Sign Up

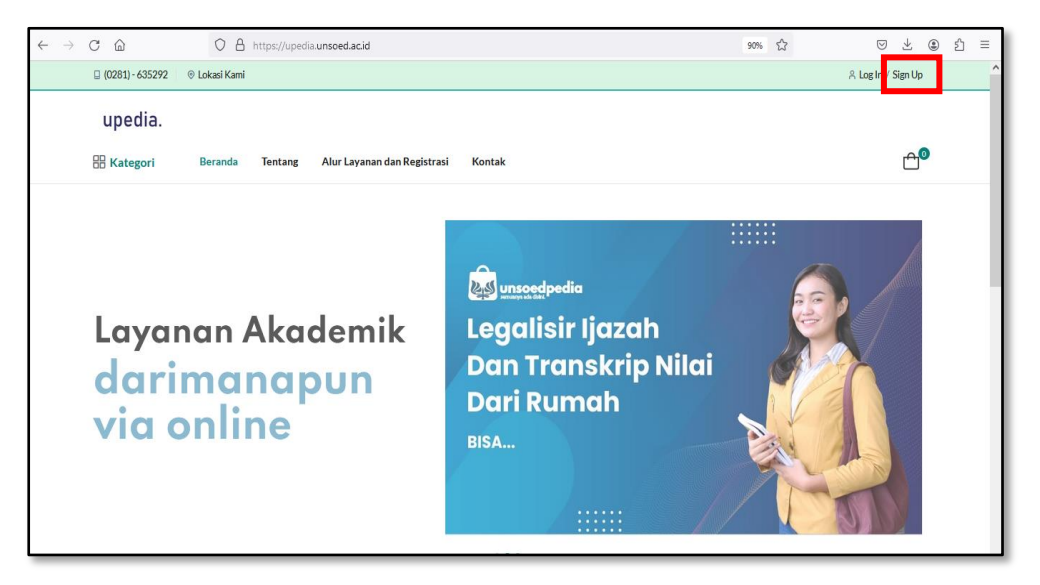

3. Pilih tombol "Daftar dengan Akun UNSOED (SSO)" bagi yang memiliki akun UNSOED atau pilih tombol "Daftar dengan email" bagi yang tidak memiliki akun UNSOED.

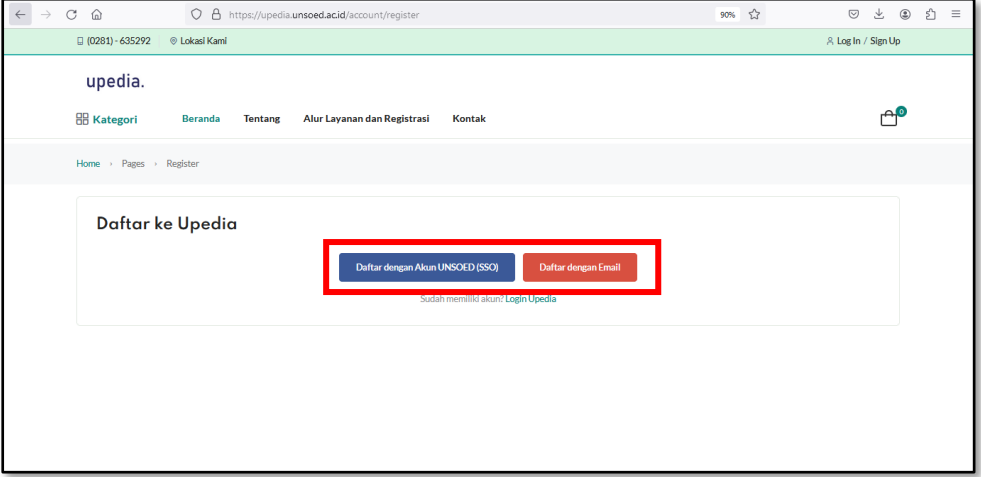

4. Silakan mengisi alamat email yang masih aktif selanjutnya klik tombol "Submit"

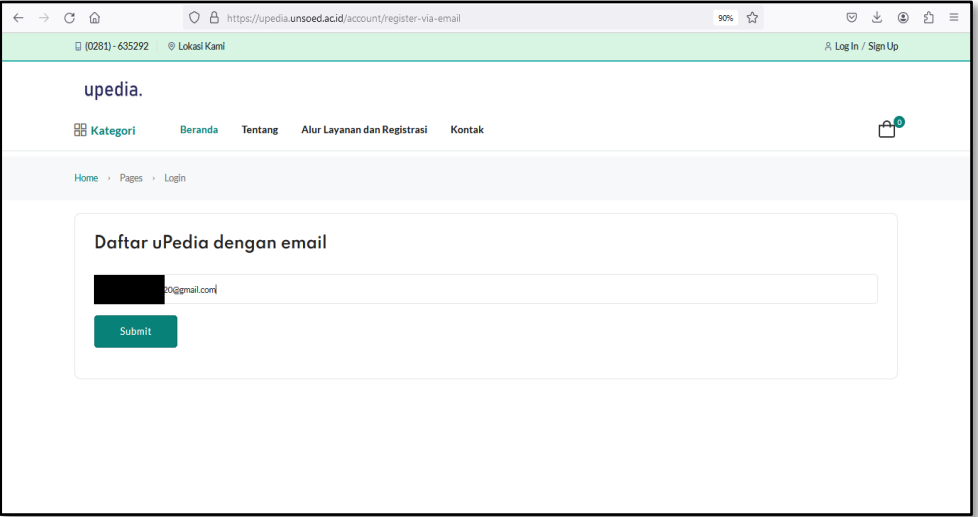

5. Membuka email aktif untuk melihat email notifikasi dari aplikasi Upedia

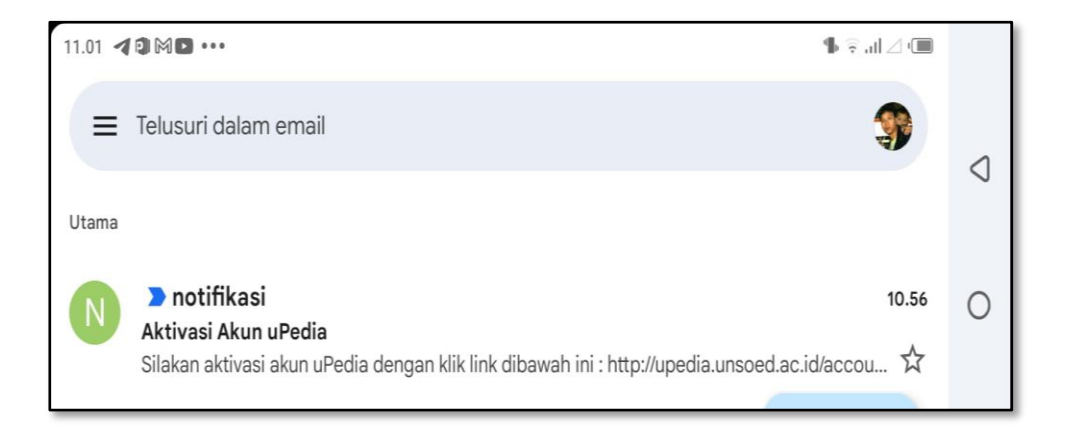

6. Klik *link* aktivasi akun Upedia yang berwarna biru

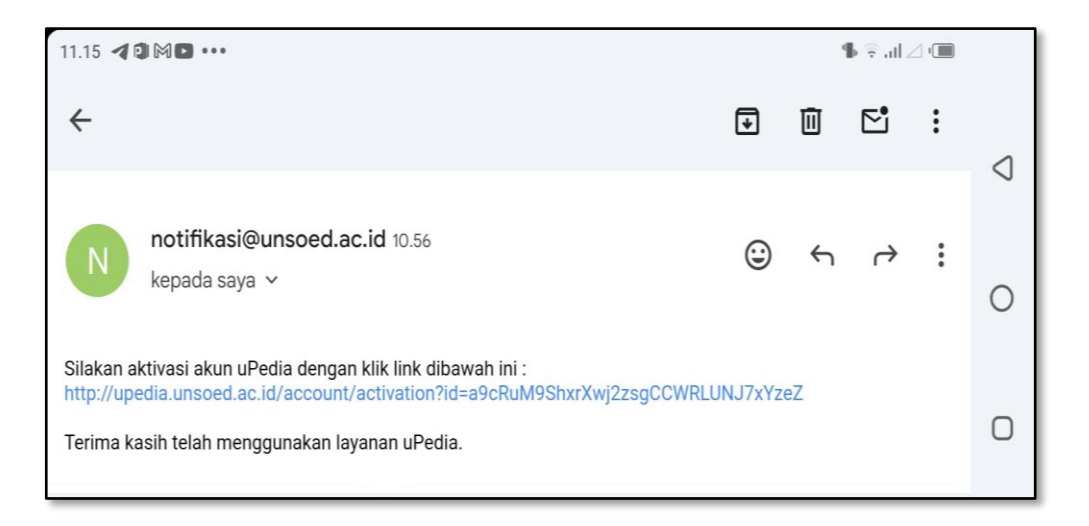

7. Anda mendapatkan akun (username dan password) untuk Log in ke Upedia

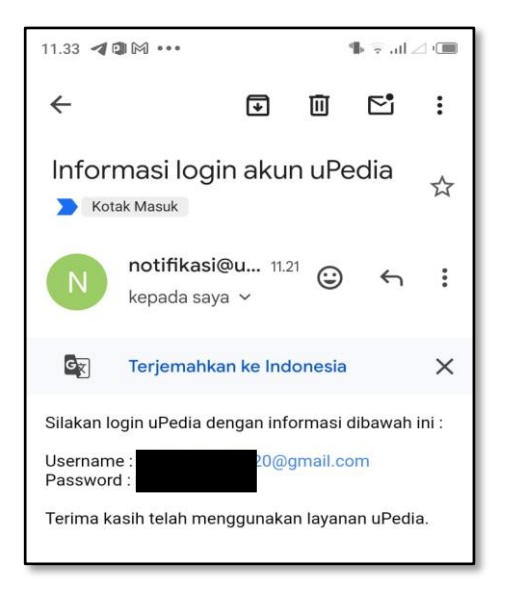

8. Silakan Log in pada aplikasi Upedia

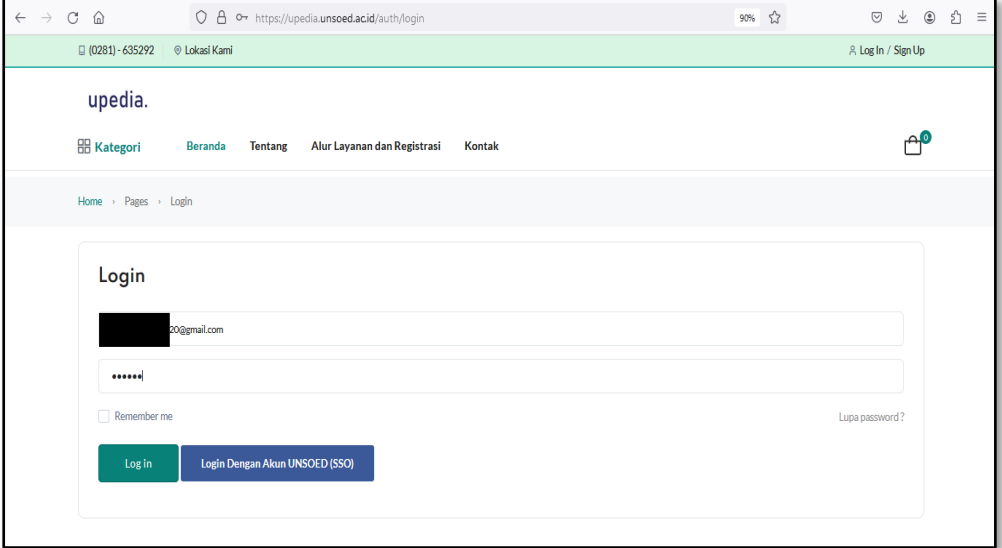

9. Update data profil selanjutnya klik "Simpan"

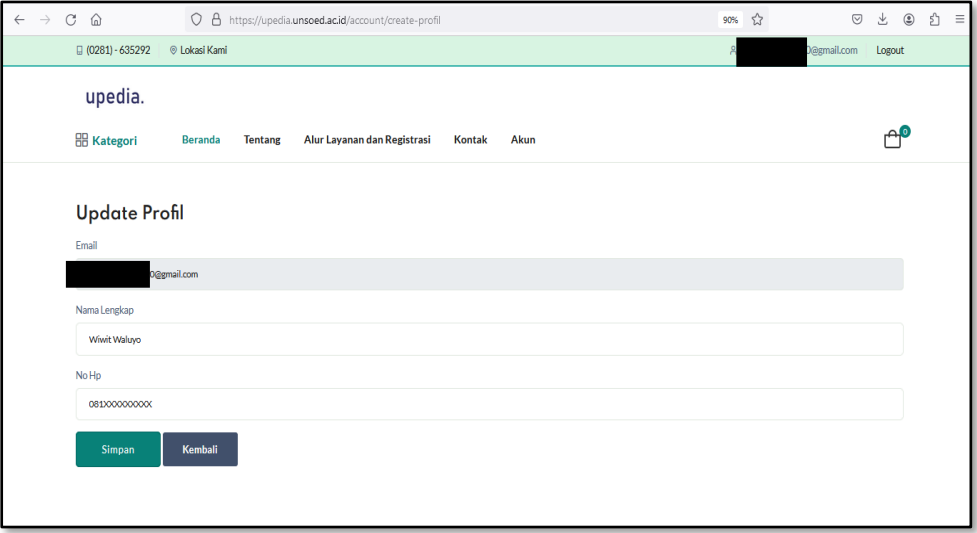

10. Selanjutnya lengkapi data-data lain pada profil seperti "Alamat"

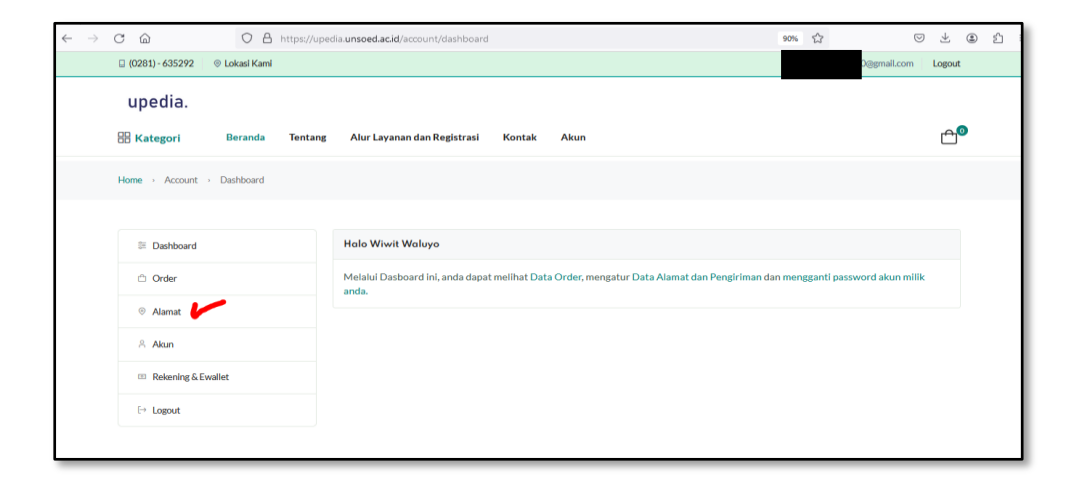

11. Selanjutnya Anda dapat melakukan order layanan Upedia.